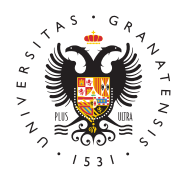

## **UNIVERSIDAD** DE GRANADA

[Centro de Activi](http://deportes.ugr.es/)dades [Deporti](http://deportes.ugr.es/)vas

[¿Cómo solicito mi participación on-line](http://deportes.ugr.es/competiciones/selecciones-universitarias/cau/como-solicito-mi-participacion) en los CAU? Para poder registrarte y por tanto poder solicitar on-line tu part CAU, es obligatorio estar en posesión de la Tarjeta deportiva de Actividades Deportivas del presente curso académico. La tarjeta puede obtener bien fisicamente en nuestras oficinas administrat virtualmente a través del acceso identificado de la Universidad

Comienzo recepción de solicitudes online 11 de septiembre de 2

La fecha limite para recibir solicitudes será el 2 de Febrero de modalidad de campo a través, cuya fecha limite de recepción se diciembre 2023..La fecha de fin de inscripcion en nuestra plat solicitar la participación en los CAU prevalecerá sobre cualquie inscripcion posterior.

Si es la primera vez que te vas a registrar y solicitar tu participación en unos campeonatos, haz estos dos pasos orden detallados a continuación:

- Primer pas Registro
	- $\circ$  Rellena todos los campos que se piden. El email debe s que figure en la tarjeta del Centro de Actividades Depor otro email distinto, aparecerá un error en el DNI)
	- $\circ$  Debes adjuntar un curriculum deportivo en formato PDF tamaño carnet que no pese mas de 100k.
	- $\circ$  Una vez rellenados todos los datos pulsa  $\mathsf{ENVIAR}$ . Saldr en color verde que dice que el registro se ha efectuado Seguidamente realiza el próximo paso, el número 2.
- Segundo pasboqueate en la web del Centro de Actividades D
	- o Para ello introduce en el campo de usuario el email que tarjeta deportiva del Centro de Actividades Deportivas, automáticamente se generará una contraseña personaliz llegara a tu email. Revisa el correo SPAM por si dicho e dicha carpeta.
		- $\circ$  Una vez hayas recibido la contraseña, te identificas en usuario y contraseña, accediendo a una web donde podr y se mostrarán los deportes convocados.
		- $\circ$  Accede al campeonato y a la modalidad deportiva desea y pincha SOLICITAR y sigue los pasos que se indican.

Recuerda que si tienes mas de 28 años, no te cubre el seguro d

[http://deportes.](http://deportes.ugr.es/)ugr.es/

universitaria por lo que la aplicación te puede pedir en el mome campeonato que adjuntes en un archivo tu licencia federativa o seguridad social o seguro privado que te cubra en caso de lesió competición.

Si ya estas registrado de años anteriores, solo debes lo y solicitar tu participación en la modalidad deportiva correspondiente:

- Logueate en la web del Centro de Actividades Deportivas.
	- o Para ello introduce en el campo de usuario el email que tarjeta deportiva del Centro de Actividades Deportivas, contraseña que tengas de cursos académicos anteriores.
	- $\circ$  Recuerda que antes debes tener la tarjeta deportiva del Actividades Deportivas del presente curso académicos, renovar cada año.
	- $\circ$  En caso de perdida u olvido de contraseña, una vez intr email, clickea en ENVIAR, recibiendo en tu correo elect nueva contraseña.
	- $\circ$  Una vez logueado, accede a una web donde podrás ver t aparecerán los deportes convocados.
	- $\circ$  Accede sequidamente al campeonato y a la modalidad de deseada y pincha SOLICITAR y sigue los pasos que se i

Recuerda que si tienes más de 28 años no te cubre el seguro de universitaria por lo que la aplicación te puede pedir en el mome campeonato que adjuntes en un archivo tu licencia federativa o seguridad social o seguro privado, que te cubra en caso de lesi competición.